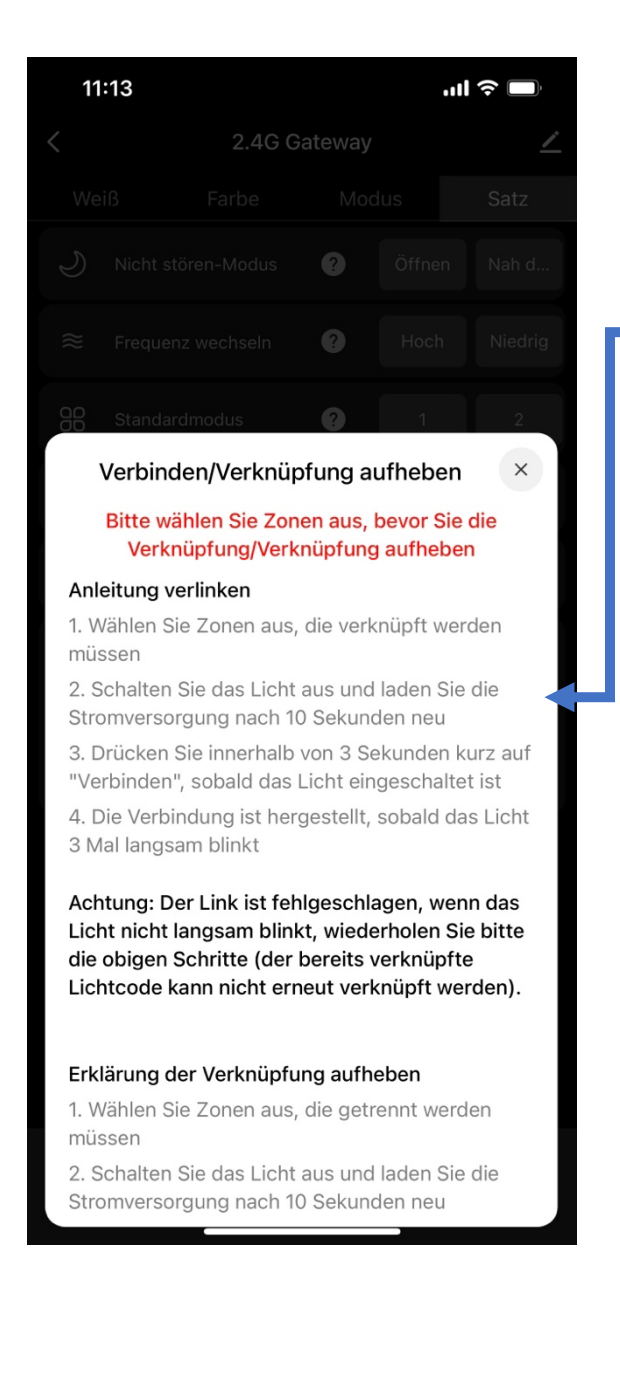

## Letzter Schritt:

**Synchronisation Wi-Fi Box mit Empfänger / Leuchte** 

Bitte gehen Sie gemäss dieser Anleitung vor.

Punkt 1: Zone auswählen (Alle Zonen geht nicht)

Punkt 2: Stromversorgung des LED-Empfängers / der Leuchte für 10 Sekunden unterbrechen. Danach Stromversorgung beim LED-Empfänger wiederherstellen.

Punkt 3: Innerhalb von 3 Sekunden nach der Wiederherstellung der Stromversorgung beim Empfänger / bei der Leuchte kurz auf «Verbinden» klicken.

Punkt 4: Die Synchronisation ist erfolgreich, wenn die Leuchte 3 Mal langsam blinkt. Falls nicht, Punkt 1 bis 3 wiederholen.

Hinweis: Mehrfach Sync eines Empfängers / einer Leuchte mit verschiedenen Zonen ist nicht möglich

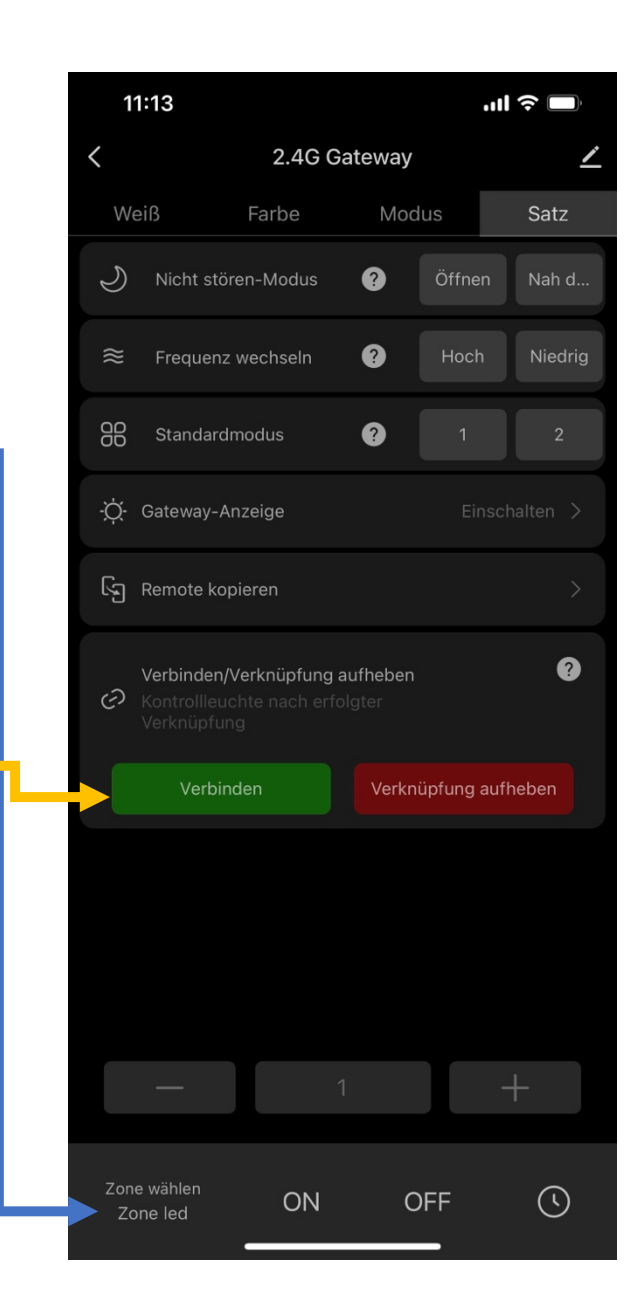